## WEBLINK AANSLUITEN OP XZENT X-F270 / X-F280

1. DOWNLOAD UIT DE APPSTORE DE WEBLINK HOST APP

https://apps.apple.com/nl/app/weblink-host/id1257907748

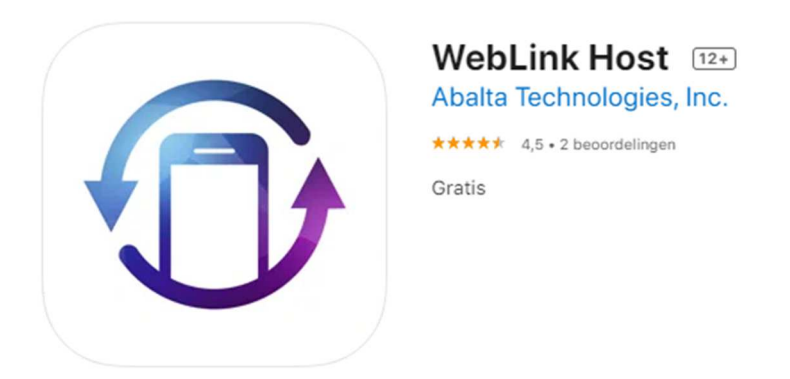

2. SCHAKEL DE WEBLINK FUNCTIE IN OP HET XZENT TOESTEL.

MENU – INSTELLINGEN – ALGEMEEN – WEBLINK

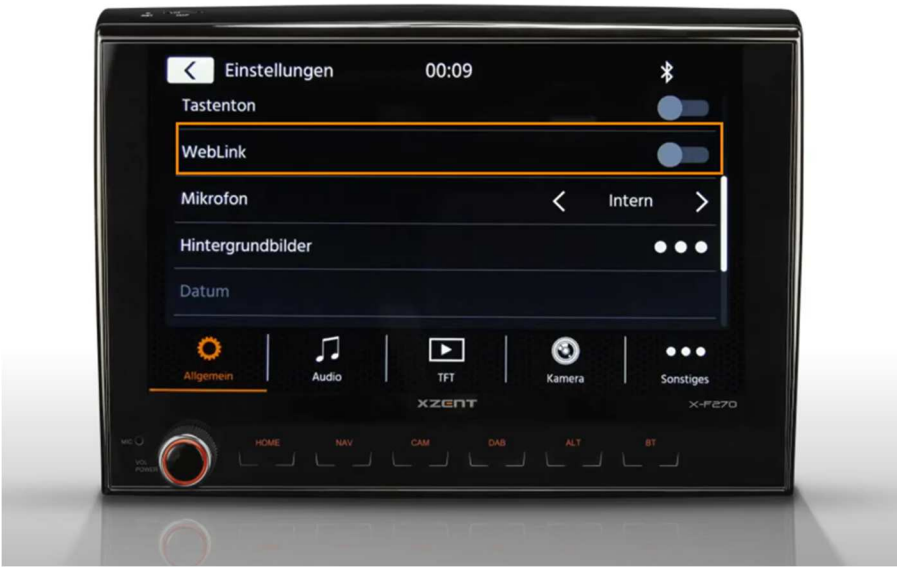

3. OPEN DE WEBLINK APP OP DE IPHONE

DOWNLOAD GENIUS MAPS NAVIGATIE APP ALS DEZE NOG NIET OP DE IPHONE AANWEZIG IS.

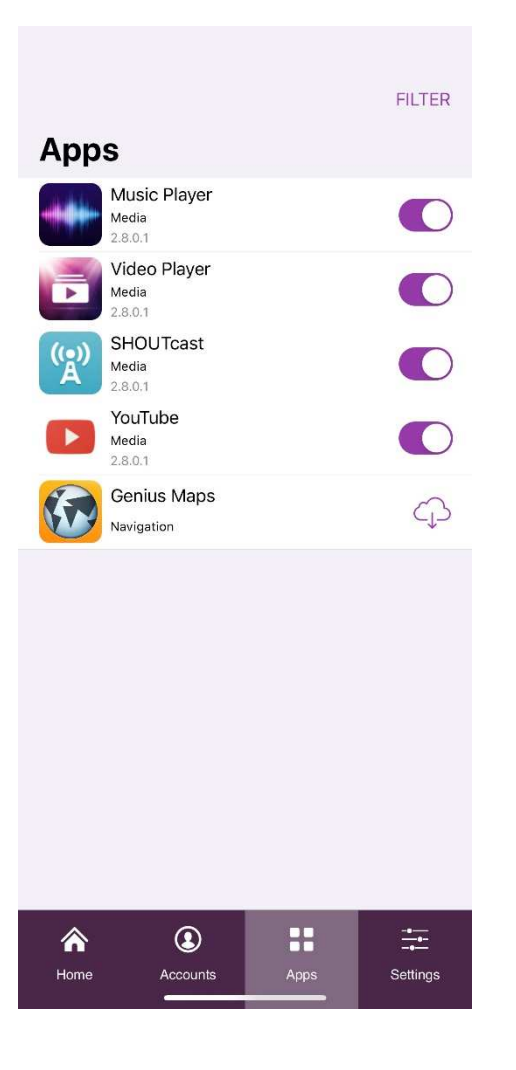

4. VERBIND DE IPHONE MET DE ORIGINELE APPLE KABEL AAN DE USB VAN HET XZENT TOESTEL.

## **KLAAR VOOR GEBRUIK!**

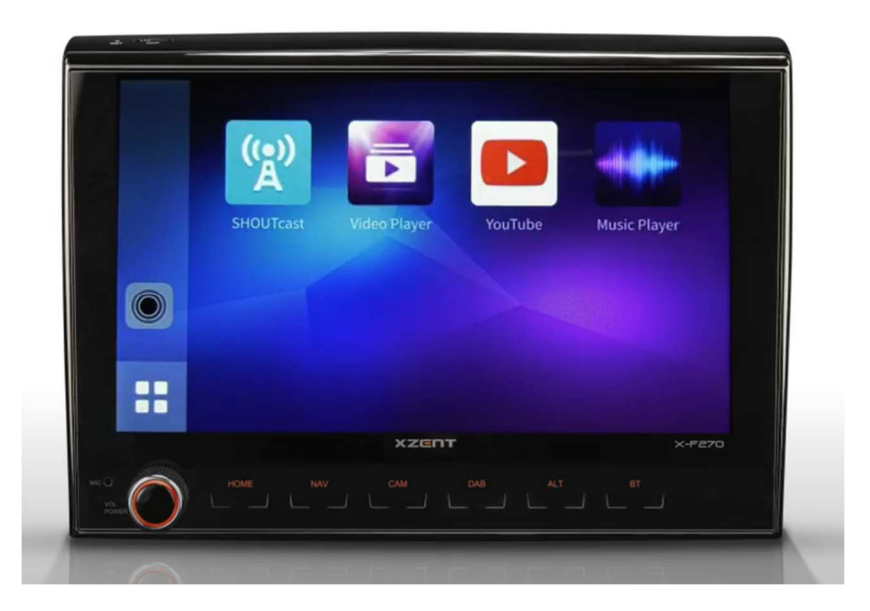